## SmartSwitch 9000 9F120-08 / 9F122-12 / 9F125-08 Local Management Appendix

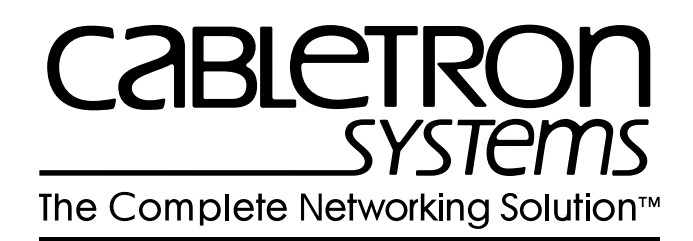

9031372-01

Download from Www.Somanuals.com. All Manuals Search And Download.

#### **Appendix**

# **9F120-08 / 9F122-12 / 9F125-08 Module Specific Information**

#### **Introduction**

This appendix contains local management information that is specific to the 9F120-08, 9F122-12 and 9F125-08 MicroLAN modules.

#### **Default Interface Codes**

The Default Interface field on the General Configuration Screen allows you to enter a number (one through three). Each number represents a default interface for the selected module. The table below lists the numbers you can enter, each number's corresponding interface, and a brief description of that interface. The default for this field is NONE, meaning no default interface selected.

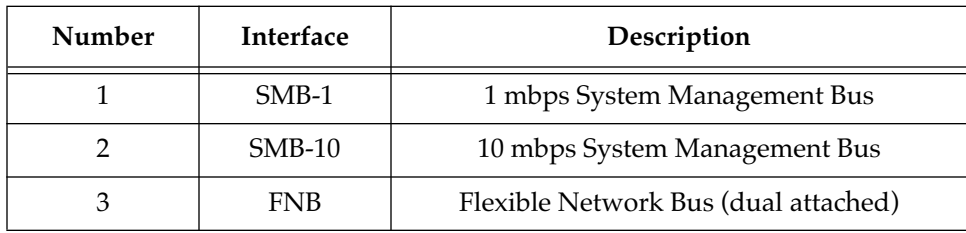

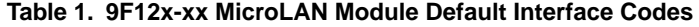

### **FNB Resource Configuration Codes**

All of the MicroLAN Modules described in this appendix physically attach to the FNB-1 and the FNB-2 on the SmartSwitch 9000 backplane. By default, the module inserts into four rings (the primary and secondary rings of the FNB-1 and the FNB-2). The FNB Resource Configuration Screen allows you to customize this configuration to your particular needs.

The FNB Resource Configuration Screen allows you to:

- Select the rings (primary or secondary) of each FNB to which the module will attach
- Determine whether the module will insert into those rings or bypass them
- Select the ring where the MAC will reside

The terms INSERT and BYPASS refer to relays that are located on the module. INSERT causes a relay to connect the module's front panel ports to the selected ring. BYPASS causes a relay to disconnect the module's front panel ports from the selected ring.

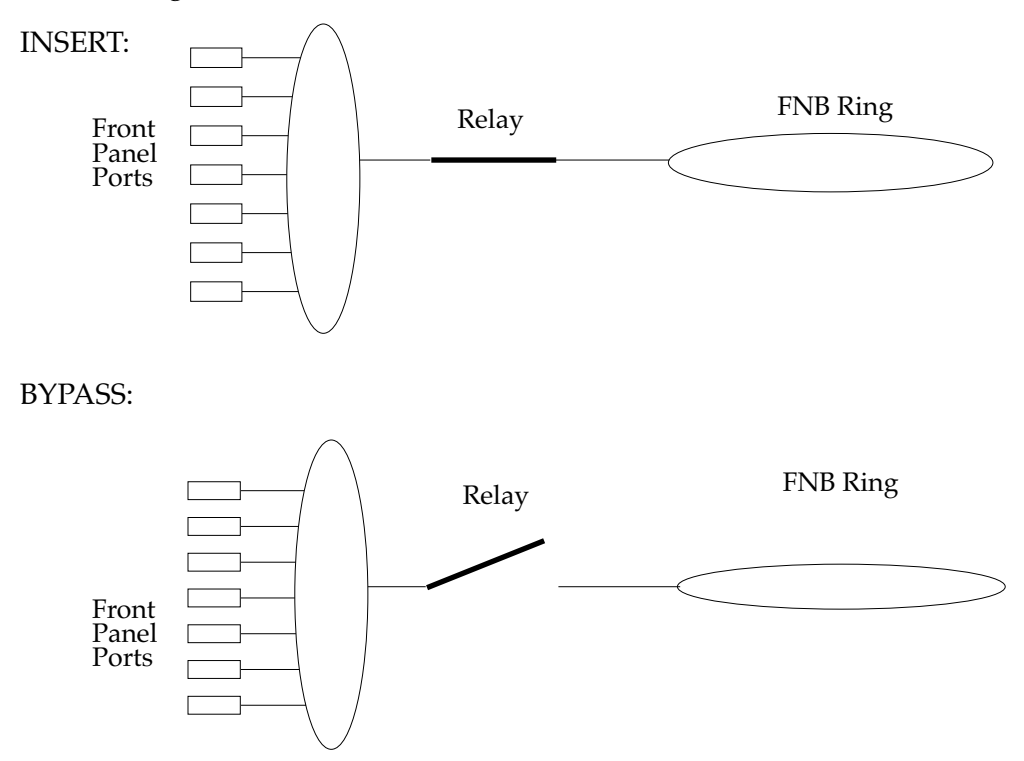

The FNB Resource Configuration Screen lists all possible connections a module can support on the FNB, displays the current connection, and allows you to change the connection. Table 2 lists and describes the FDDI Connections from which you can select.

| Configuration<br>ID | <b>FDDI</b> Connections                            | Description                                                                                                    |
|---------------------|----------------------------------------------------|----------------------------------------------------------------------------------------------------|
| 1                   | FNB 1 Pri. (MAC) Byp.,<br>FNB 2 Pri. (No MAC) Byp. | The module is attached, but not inserted, to<br>the primary ring on the FNB-1. The module is<br>attached, but not inserted, to the primary ring<br>on the FNB-2. The MAC resides on FNB-1.                                                              |
| $\overline{2}$      | FNB 1 Pri. (MAC) Byp.,<br>FNB 2 Pri. (No MAC) Ins. | The module is attached to the FNB-1 primary<br>ring and the FNB-2 primary ring. The switch<br>that inserts the module into the FNB-1 is<br>turned off. The switch that inserts the module<br>into the FNB-2 is turned on. The MAC resides<br>on FNB-1.  |
| 3                   | FNB 1 Pri. (MAC) Ins.,<br>FNB 2 Pri. (No MAC) Byp. | The module is attached to the FNB-1 primary<br>ring and the FNB-2 primary ring. The switch<br>that inserts the module into the FNB-1 is<br>turned on. The switch that inserts the module<br>into the FNB-2 is turned off. The MAC resides<br>on FNB-1.  |
| 4                   | FNB 1 Pri. (MAC) Ins.,<br>FNB 2 Pri. (No MAC) Ins. | The module is attached to the FNB-1 primary<br>ring and the FNB-2 primary ring. The switch<br>that inserts the module into the FNB-1 is<br>turned on. The switch that inserts the module<br>into the FNB-2 is turned on. The MAC resides<br>on FNB-1.   |
| 5                   | FNB 1 Pri. (No MAC) Byp.,<br>FNB 2 Pri. (MAC) Byp. | The module is attached to the FNB-1 primary<br>ring and the FNB-2 primary ring. The switch<br>that inserts the module into the FNB-1 is<br>turned off. The switch that inserts the module<br>into the FNB-2 is turned off. The MAC resides<br>on FNB-2. |
| 6                   | FNB 1 Pri. (No MAC) Byp.,<br>FNB 2 Pri. (MAC) Ins. | The module is attached to the FNB-1 primary<br>ring and the FNB-2 primary ring. The switch<br>that inserts the module into the FNB-1 is<br>turned off. The switch that inserts the module<br>into the FNB-2 is turned on. The MAC resides<br>on FNB-2.  |

**Table 2. 9F12x-xx MicroLAN Module FNB Resource Configuration Codes** 

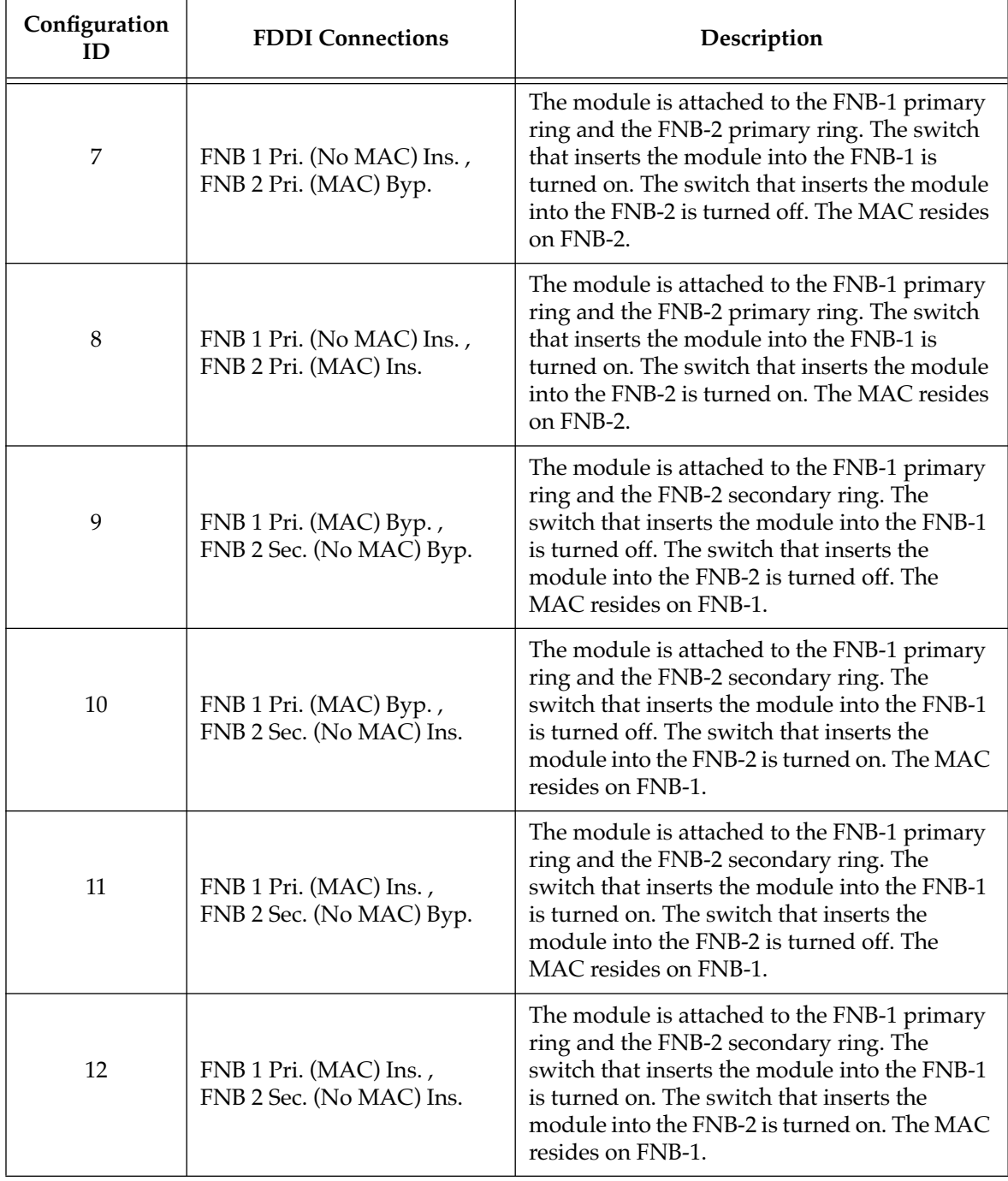

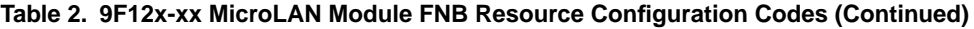

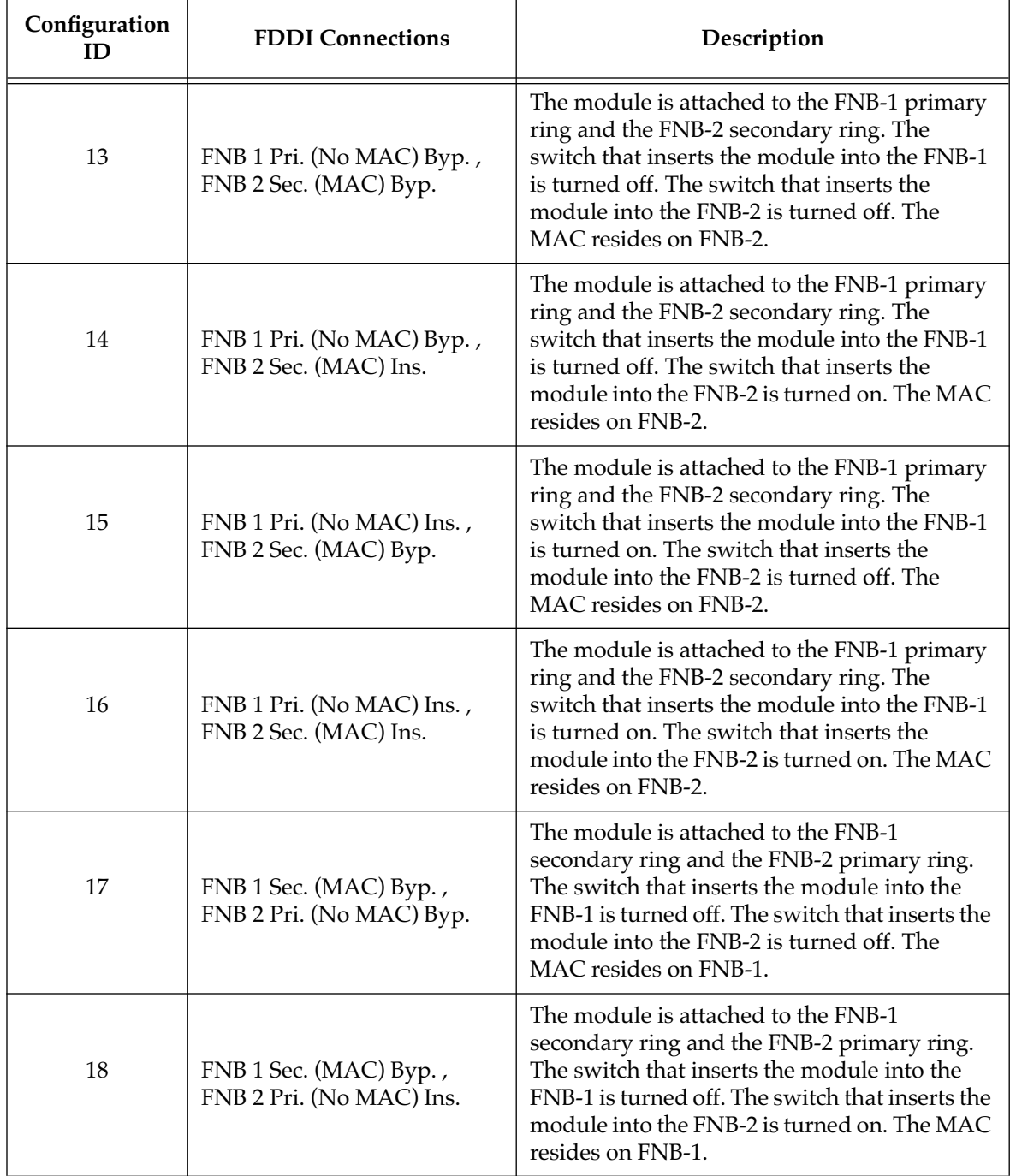

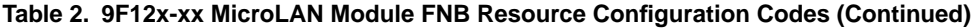

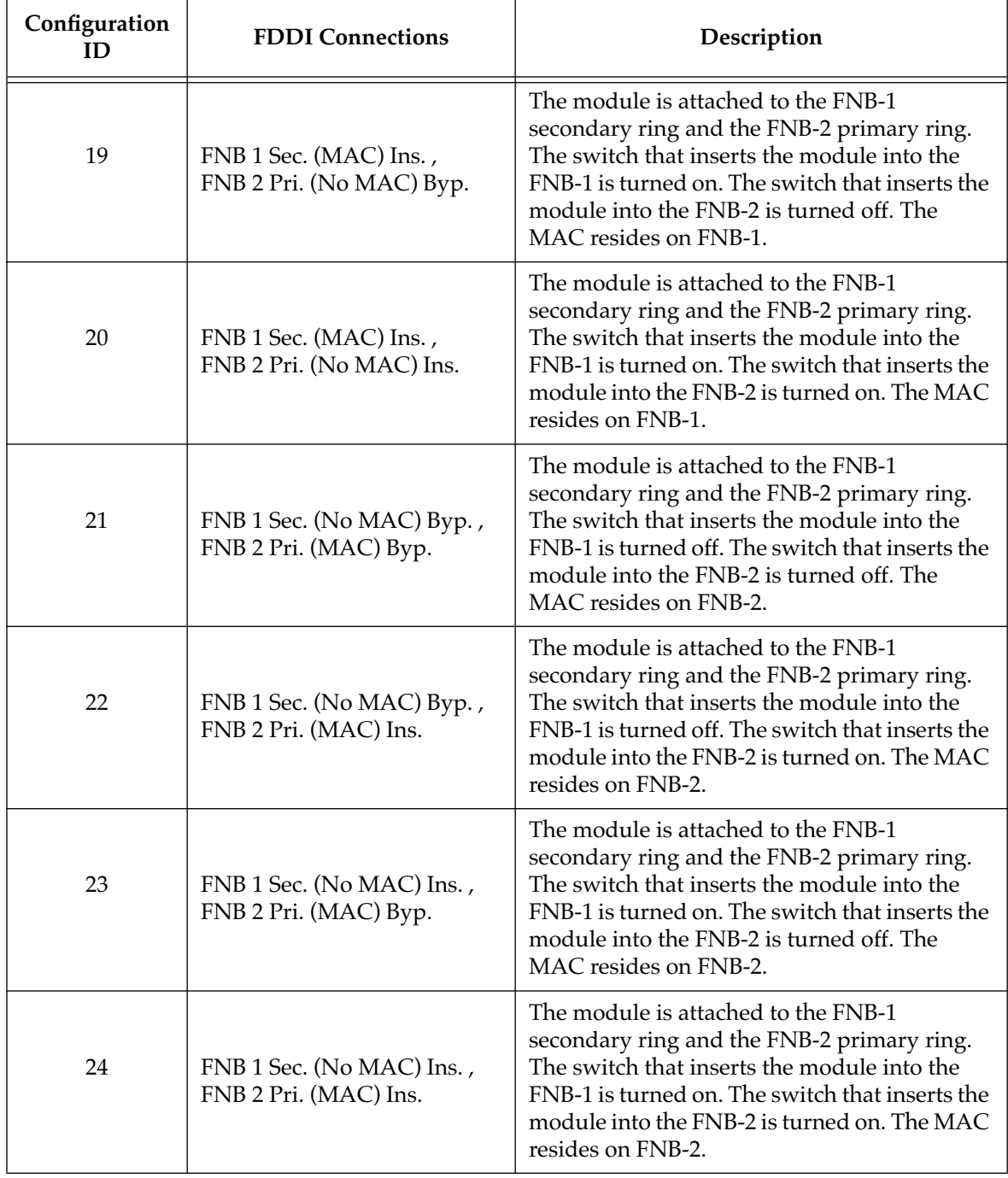

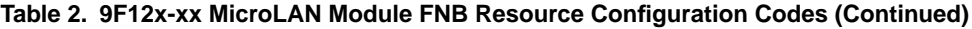

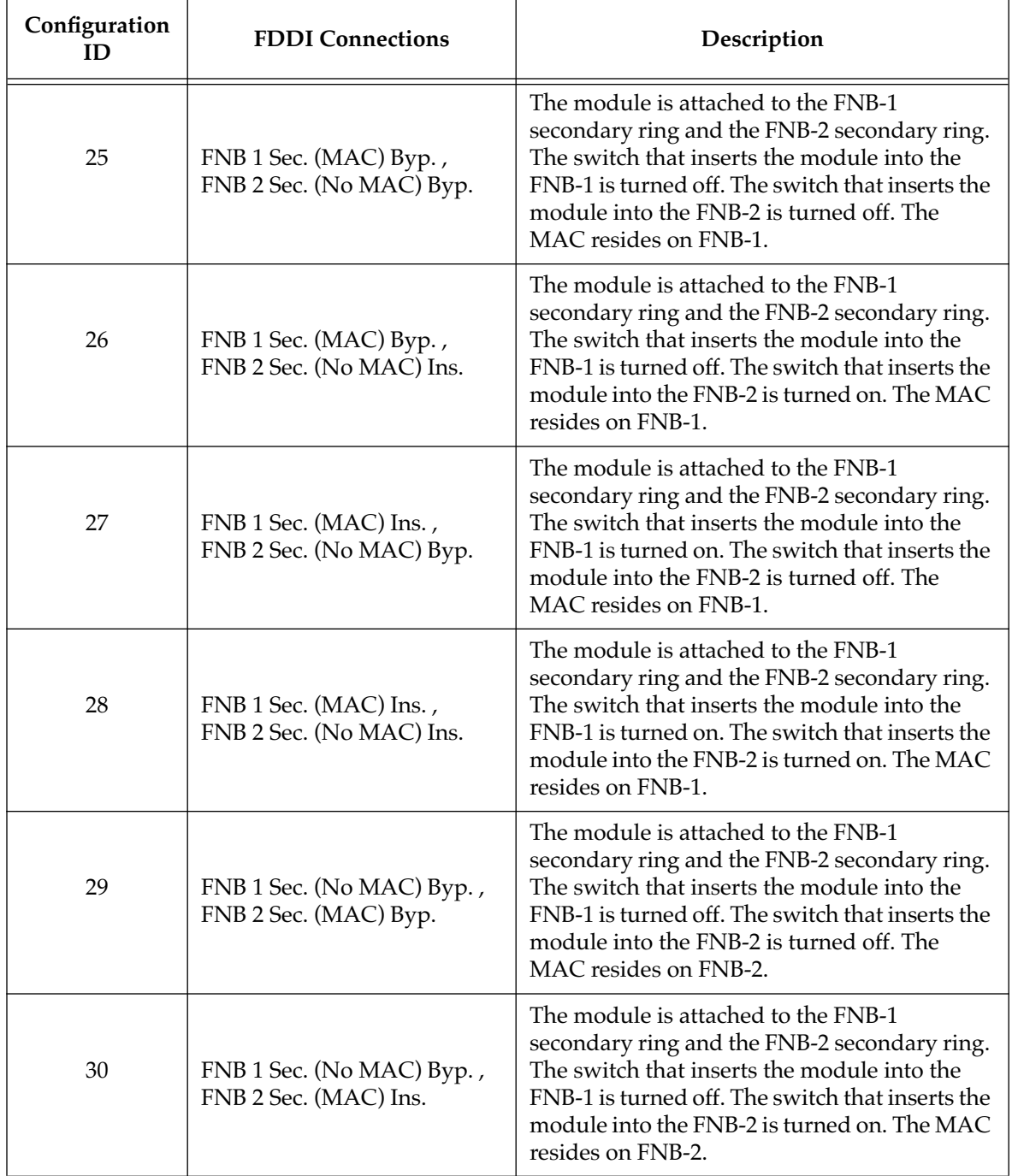

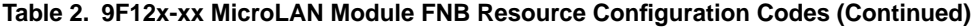

| Configuration | <b>FDDI</b> Connections                            | Description                                                                                                    |  |
|---------------|----------------------------------------------------|----------------------------------------------------------------------------------------------------|--|
| 31            | FNB 1 Sec. (No MAC) Ins.,<br>FNB 2 Sec. (MAC) Byp. | The module is attached to the FNB-1<br>secondary ring and the FNB-2 secondary ring.<br>The switch that inserts the module into the<br>FNB-1 is turned on. The switch that inserts the<br>module into the FNB-2 is turned off. The<br>MAC resides on FNB-2. |  |
| 32            | FNB 1 Sec. (No MAC) Ins.,<br>FNB 2 Sec. (MAC) Ins. | The module is attached to the FNB-1<br>secondary ring and the FNB-2 secondary ring.<br>The switch that inserts the module into the<br>FNB-1 is turned on. The switch that inserts the<br>module into the FNB-2 is turned on. The MAC<br>resides on FNB-2.  |  |

**Table 2. 9F12x-xx MicroLAN Module FNB Resource Configuration Codes (Continued)**

#### **Module Specific Configuration Screen**

In the FNB Resource Configuration Screen, you determine which of the two FNB rings contains the MAC. The 9F120 MicroLAN Module Specific Configuration Screen allows you to assign one of the two FNB rings (either the ring that contains the MAC or the ring that does not contain the MAC) to each of the module's Mports. The default ring that is assigned to each of the module's M-ports is the ring that contains the MAC.

| Module Name: 9F120-08                           |           |               | Firmware Revision: 01.01.01 |  |
|-------------------------------------------------|-----------|---------------|-----------------------------|--|
| Slot Number: 12                                 |           |               | BOOTPROM Revision: 00.00.04 |  |
| FNB 1 Pri. (MAC) Ins., FNB 2 Pri. (No MAC) Ins. |           |               |                             |  |
| PORT#                                           | PATH      | CONNECT STATE |                             |  |
| $\mathbf{1}$                                    | $[MAC-1]$ | CON           |                             |  |
| $\overline{2}$                                  | $[MAC-1]$ | CON           |                             |  |
| 3                                               | $[MAC-1]$ | CON           |                             |  |
| $\overline{4}$                                  | $[MAC-1]$ | CON           |                             |  |
| 5                                               | $[MAC-1]$ | CON           |                             |  |
| 6                                               | $[MAC-1]$ | CON           |                             |  |
| 7                                               | $[MAC-1]$ | CON           |                             |  |
| 8                                               | $[MAC-1]$ | CON           |                             |  |
|                                                 |           |               |                             |  |
|                                                 |           |               |                             |  |

**Figure 1. 9F120 MicroLAN Module Specific Statistics Screen**

To assign an FNB ring to a module's M-port:

- 1. Use the arrow keys to highlight the **PATH** field next to the desired port.
- 2. Press the **SPACE BAR** to toggle to the desired ring (either MAC-1 or No MAC).
- 3. Press the **Return** key. Repeat **steps 1-3** to assign an FNB ring to other M-ports.
- 4. Use the arrow keys to highlight **SAVE** at the bottom of the screen and press the **Return** key. When the message "SAVED OK" appears, the edits you have made are saved. If you exit without saving, the message "NOT SAVED -- PRESS SAVE TO KEEP CHANGES" appears. If you proceed to exit without saving, your edits will be lost.
- 5. Use the arrow keys to highlight **RETURN** and press the **Return** key.

Free Manuals Download Website [http://myh66.com](http://myh66.com/) [http://usermanuals.us](http://usermanuals.us/) [http://www.somanuals.com](http://www.somanuals.com/) [http://www.4manuals.cc](http://www.4manuals.cc/) [http://www.manual-lib.com](http://www.manual-lib.com/) [http://www.404manual.com](http://www.404manual.com/) [http://www.luxmanual.com](http://www.luxmanual.com/) [http://aubethermostatmanual.com](http://aubethermostatmanual.com/) Golf course search by state [http://golfingnear.com](http://www.golfingnear.com/)

Email search by domain

[http://emailbydomain.com](http://emailbydomain.com/) Auto manuals search

[http://auto.somanuals.com](http://auto.somanuals.com/) TV manuals search

[http://tv.somanuals.com](http://tv.somanuals.com/)